#### **LEADS**

# USER GUIDE

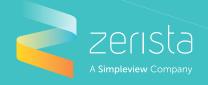

Ditch the expensive scanning technology and acquire more qualified leads using your smart phone and your customized Zerista event app.

### SET-UP

Edit your personal profile and company profile within the desktop website.

# DOWNLOAD YOUR EVENT APP

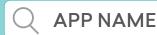

Search for (Your App Name) in the app store on your iOS or Android device

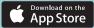

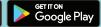

### **EVENT APP & WEBSITE**

Your event app is your lead scanner & on-the-go address book for the leads you collect at the event.

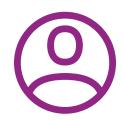

Add leads either manually or by scanning QR codes.

Toggle between your company/personal profile within the app.

In your company profile, you scan and export leads.

In your personal profile, you can review content/network.

### **COLLECTING LEADS**

### Scan an attendee's QR code

Scan the attendee's badge, or ask the attendee to log in to the app and click 'My QR Code.'

### Manually add the lead

Enter their contact information by hand.

### An attendee adds your company to their contact list

Your company can be added via the app or website.

## An attendee scans your company's QR code

Located on your company profile page on the website.

### **ADDITIONAL FEATURES**

#### Notes

Add notes to each lead you collect. You can add information that is missing from their profile or tips to help you remember your conversation.

#### Interact

Call, text, email, or message your leads from the Leads app.

### **EXPORTING LEADS**

You can export your company's leads from the event website or from the Zerista Leads app on your iOS or Android device.

### **EXPORT FROM THE EVENT WEBSITE**

- Click the 'Leads' tab
- Click the 'Export Leads' button
- You will receive an email with an attached CSV file that includes contact information, notes, and more

## EXPORT FROM YOUR IOS OR ANDROID DEVICE

 Tap the share icon at the top of the Leads page

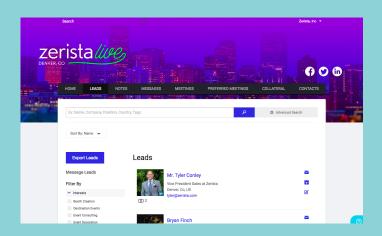

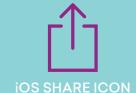

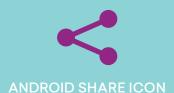

- Scan leads offline and store locally on your device until you connect to Wi-Fi.
- Everyone who has been associated as a company contact can collect leads.
- Each company contact will see the same list of leads.
- Company contacts can add separate notes to the same lead.

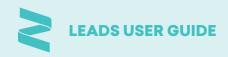